# **Oracle Business Process Management Suite 11.1.1.5.0 Feature Pack**

Post-Installation Instructions

## **Installation Overview**

This document describes post-installation steps to perform after you install the 11.1.1.5.0 Feature Pack patch. This patch is available for download at support.oracle.com. Installation instructions are included in the readme file delivered with the patch.

## **Post-Installation Tasks**

After completing the installation tasks listed in the readme file, perform the following post-installation tasks.

- Task 1. Update your policy store to BPM 11.1.15FP by running an upgrade script [from SOA ORACLE HOME WLST shell](#page-0-0)
- [Task 2. Delete the tmp directories for all servers](#page-1-0)
- Task 3. Copy adflibSOAMgmt.jar to enable Rules Execution Trace Rule Engine [State Panel](#page-1-1)
- [Task 4. Install or Upgrade BPM Process Spaces](#page-1-2)

#### <span id="page-0-0"></span>**Task 1. Update your policy store to BPM 11.1.15FP by running an upgrade script from SOA ORACLE HOME WLST shell**

- **1.** Start the administration server.
- **2.** Run the bpm-ps4fp-upgrade.py WLST script, which adds new code source permissions to the policy store.

The bpm-ps4fp-upgrade.py script must be run from the bin directory inside your *SOA ORACLE HOME*. The syntax for the bpm-ps4fp-upgrade.py script is shown below.

**Note:** This script must be run as a WLST online script. Make sure the administration server is up and running before running this script.

On a UNIX operating system:

```
cd SOA_ORACLE_HOME/common/bin
./wlst.sh SOA_ORACLE_HOME/bin/bpm-ps4fp-upgrade.py
```
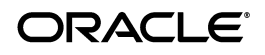

--username admin\_username

--password admin\_password

```
--wlsHost wls host
```
--adminServerListenPort admin\_port

On a Windows operating system, run wlst.cmd from the same directory.

*Table 1 Command Line Parameters for the bpm-ps4fp-upgrade.py Script*

| <b>Parameter</b>      | <b>Description</b>                                                   |
|-----------------------|----------------------------------------------------------------------|
| username              | Administrator username for<br>your BPM domain.                       |
| password              | Administrator password for<br>your BPM domain.                       |
| wlsHost               | Host name where your<br>WebLogic Server/BPM<br>domain are installed. |
| adminServerListenPort | Administration server listen<br>port number for your SOA<br>domain.  |

**3.** After running this command, stop and restart all servers.

#### <span id="page-1-0"></span>**Task 2. Delete the tmp directories for all servers**

**1.** Delete the tmp directory for all servers.

For example: DOMAIN\_HOME/servers/<soa\_server>/tmp

**2.** Restart the servers.

## <span id="page-1-1"></span>**Task 3. Copy adflibSOAMgmt.jar to enable Rules Execution Trace - Rule Engine State Panel**

**1.** Copy the following jar file.

\$MW\_HOME/oracle\_common/soa/modules/adflibSOAMgmt.jar

to

DOMAIN\_HOME/servers/AdminServer/tmp/\_WL\_user/em/<tmpDir>/war/WEB-INF/lib/

**2.** Restart the administration server.

## <span id="page-1-2"></span>**Task 4. Install or Upgrade BPM Process Spaces**

This manual step should be followed if you would like to add Process Spaces, which is an integration between WebCenter and a BPM-enabled SOA domain, to a WebCenter domain.

To learn more about Process Spaces functionality, refer to "Understanding Oracle Business Process Management Process Spaces" in *Oracle Fusion Middleware User's Guide for Oracle Business Process Management*.

**1.** Note that this step is required only if your current BPM installation does not include Process Spaces functionality.

Extend your existing Oracle WebCenter domain using the Oracle BPM Spaces template.

See "Extending a WebLogic Domain in Graphical Mode" in *Oracle Fusion Middleware Creating Domains Using the Configuration Wizard* for instructions.

- **a.** Go to common/bin directory in your WebCenter Oracle home and start the Configuration Wizard (config.sh on UNIX operating systems or config.cmd on Windows operating systems).
- **b.** Follow the instructions in "Extending a WebLogic Domain in Graphical Mode" in *Oracle Fusion Middleware Creating Domains Using the Configuration Wizard* to extend your domain.

On the "Select Extension Source" screen, select **Base this domain on an existing template**. Click Browse and select the following template from the list:

On UNIX operating systems:

WebCenter\_ORACLE\_HOME/common/templates/applications/oracle.bpm.spaces\_ template\_11.1.1.jar

On Windows operating systems:

WebCenter\_ORACLE\_HOME\common\templates\applications\oracle.bpm.spaces\_ template\_11.1.1.jar

- **c.** Close the Configuration Wizard when the domain extension is complete.
- **2.** Download the BPM PS4 FP Process Spaces patch (processportal\_installer\_ bpmps4fp.zip) from OTN:

http://www.oracle.com/technetwork/middleware/bpm/downloads/index.html

Unzip the zip file to any location where it would be able to connect to the Webcenter installation.

**3.** Edit the process-portal-install.properties file located in the process\_spaces folder you just copied to specify the required BPM and WebCenter properties.

For security purposes, you can leave the passwords empty and provide them later when prompted.

**Note:** The config services flag in the properties file can be used to configure WebCenter services if WebCenter Services has not already been configured as part of the Webcenter installation.

- **4.** Make sure you have ant installed with the *PATH* and *CLASSPATH* configured.
- **5.** Run the ant script install.xml located in the process\_spaces folder:

ant -f install.xml -DpromptForPasswords=true

- **6.** If config services was set to true in process-portal-install.properties:
	- **a.** Restart the WebCenter server.
	- **b.** Run the following ant command:

ant -f install.xml post-install -DpiArgs -importGSOnly

**7.** If Oracle BPM and WebCenter have been configured in different domains, configure Trusted Domain Credentials in both the Oracle BPM and WebCenter domains.

For more information, see "Enabling Trust Between WebLogic Server Domains" in *Oracle Fusion Middleware Securing Oracle WebLogic Server*.

### **Documentation Accessibility**

For information about Oracle's commitment to accessibility, visit the Oracle Accessibility Program website at http://www.oracle.com/pls/topic/lookup?ctx=acc&id=docacc.

#### **Access to Oracle Support**

Oracle customers have access to electronic support through My Oracle Support. For information, visit http://www.oracle.com/pls/topic/lookup?ctx=acc&id=info or visit http://www.oracle.com/pls/topic/lookup?ctx=acc&id=trs if you are hearing impaired.

Oracle SOA Suite for healthcare integration - Installation Readme, 1.0 Oracle Linux 5.0 64-bit

Copyright © 2011, Oracle and/or its affiliates. All rights reserved.

This software and related documentation are provided under a license agreement containing restrictions on use and disclosure and are protected by intellectual property laws. Except as expressly permitted in your license agreement or allowed by law, you may not use, copy, reproduce, translate, broadcast, modify, license, transmit, distribute, exhibit, perform, publish, or display any part, in any form, or by any means. Reverse engineering, disassembly, or decompilation of this software, unless required by law for interoperability, is prohibited.

The information contained herein is subject to change without notice and is not warranted to be error-free. If you find any errors, please report them to us in writing.

If this is software or related documentation that is delivered to the U.S. Government or anyone licensing it on behalf of the U.S. Government, the following notice is applicable:

U.S. GOVERNMENT RIGHTS Programs, software, databases, and related documentation and technical data delivered to U.S. Government customers are "commercial computer software" or "commercial technical data" pursuant to the applicable Federal Acquisition Regulation and agency-specific supplemental regulations. As such, the use, duplication, disclosure, modification, and adaptation shall be subject to the restrictions and license terms set forth in the applicable Government contract, and, to the extent applicable by the terms of the Government contract, the additional rights set forth in FAR 52.227-19, Commercial Computer Software License (December 2007). Oracle America, Inc., 500 Oracle Parkway, Redwood City, CA 94065.

This software or hardware is developed for general use in a variety of information management applications. It is not developed or intended for use<br>in any inherently dangerous applications, including applications that may dangerous applications, then you shall be responsible to take all appropriate fail-safe, backup, redundancy, and other measures to ensure its safe use. Oracle Corporation and its affiliates disclaim any liability for any damages caused by use of this software or hardware in dangerous applications. Oracle and Java are registered trademarks of Oracle and/or its affiliates. Other names may be trademarks of their respective owners.

Intel and Intel Xeon are trademarks or registered trademarks of Intel Corporation. All SPARC trademarks are used under license and are trademarks or registered trademarks of SPARC International, Inc. AMD, Opteron, the AMD logo, and the AMD Opteron logo are trademarks or registered trademarks of Advanced Micro Devices. UNIX is a registered trademark of The Open Group.

This software or hardware and documentation may provide access to or information on content, products, and services from third parties. Oracle Corporation and its affiliates are not responsible for and expressly disclaim all warranties of any kind with respect to third-party content, products, and services. Oracle Corporation and its affiliates will not be responsible for any loss, costs, or damages incurred due to your access to or use of third-party content, products, or services.